Description Syntax Remarks and examples Also see

## Description

graph play applies edits that were previously recorded using the Graph Recorder to the current graph.

## Syntax

graph play recordingname

## **Remarks and examples**

Edits made in the Graph Editor (see [G-1] **Graph Editor**) can be saved as a recording and the edits subsequently played on another graph. In addition to being played from the Graph Editor, these recordings can be played on the currently active graph using the command graph play *recordingname*.

If you have previously created a recording named xyz, you can replay the edits from that recording on your currently active graph by typing

. graph play xyz

To learn about creating recordings, see Graph Recorder in [G-1] Graph Editor.

## Also see

[G-1] Graph Editor — Graph Editor

[G-3] *play\_option* — Option for playing graph recordings

Stata, Stata Press, and Mata are registered trademarks of StataCorp LLC. Stata and Stata Press are registered trademarks with the World Intellectual Property Organization of the United Nations. StataNow and NetCourseNow are trademarks of StataCorp LLC. Other brand and product names are registered trademarks or trademarks of their respective companies. Copyright © 1985–2025 StataCorp LLC, College Station, TX, USA. All rights reserved.

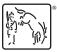

For suggested citations, see the FAQ on citing Stata documentation.